# **LarmNet** ANVÄNDARANVISNING

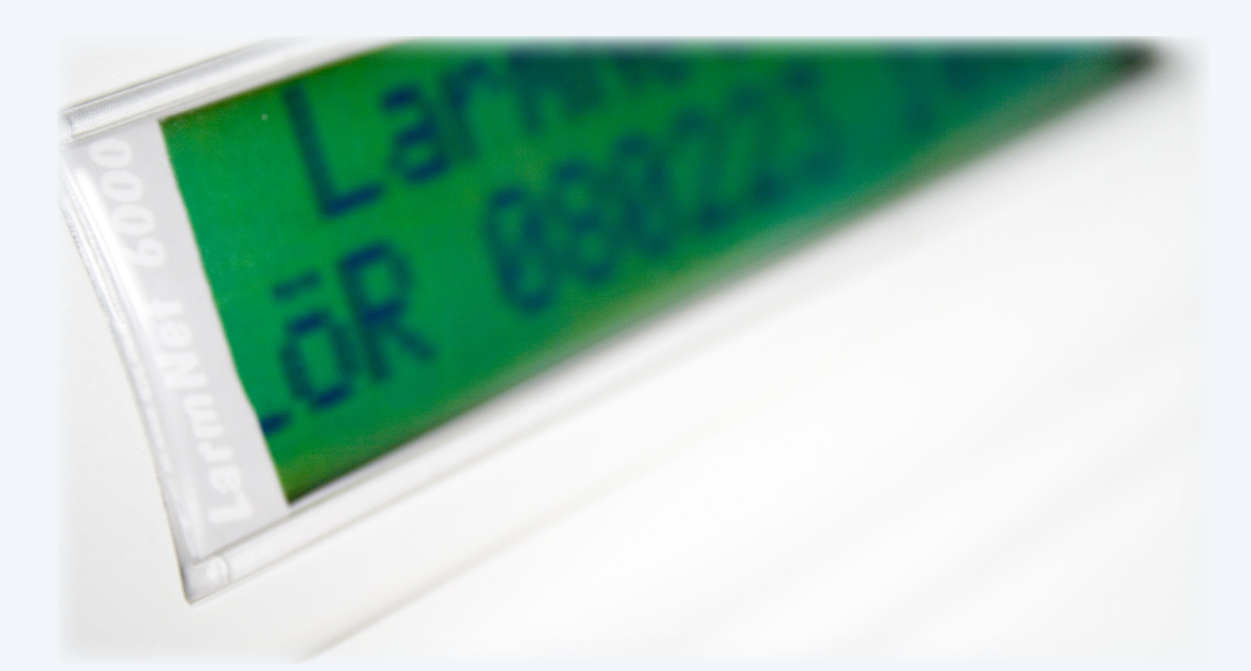

## **INNEHÅLLSFÖRTECKNING**

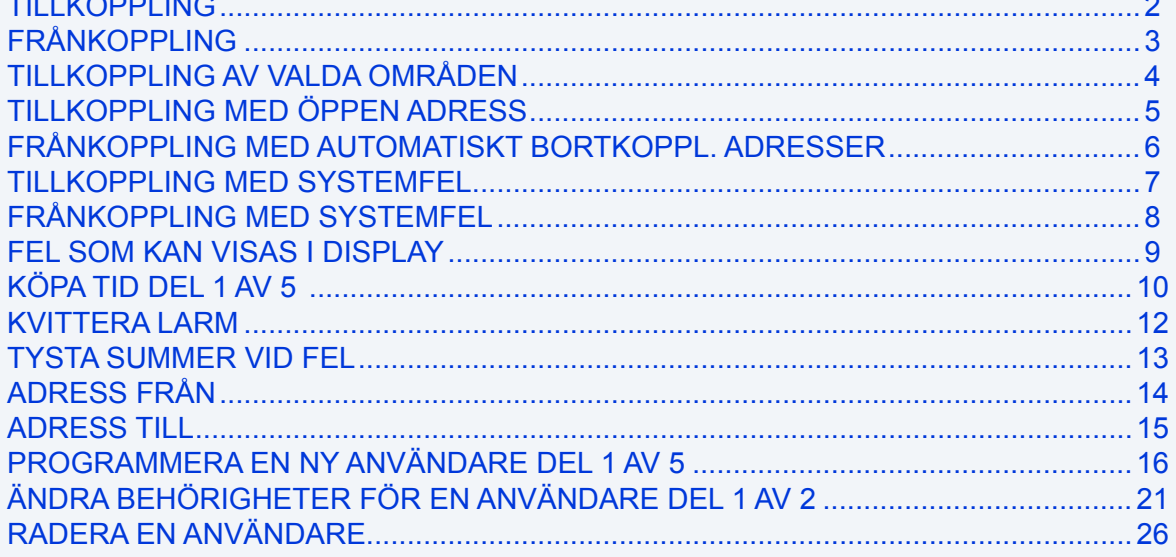

2016-11-18

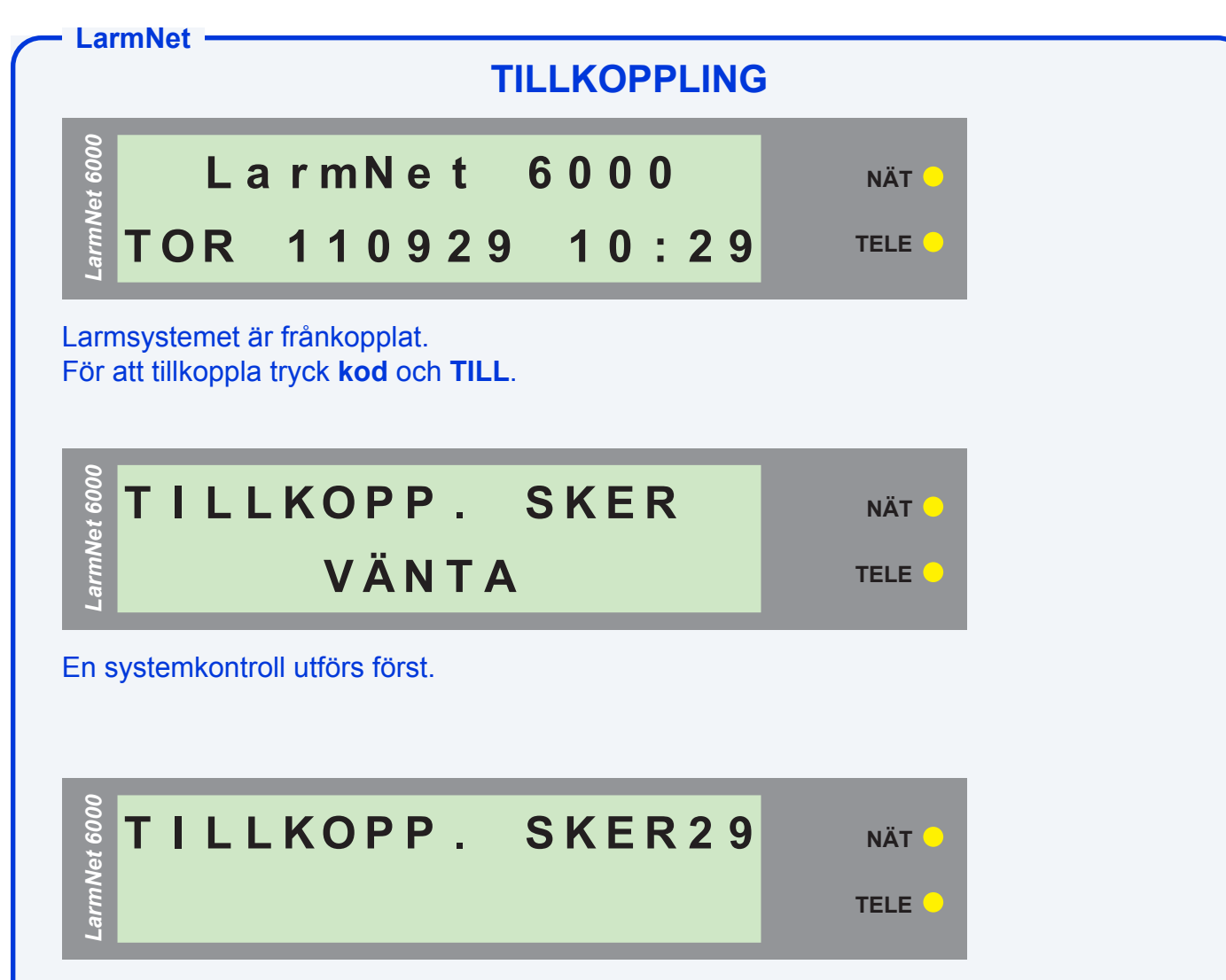

När systemkontrollen är klar och inga fel finns, startar aktiveringstiden. Systemet tillkopplas, lämna anläggningen nu. Aktiveringstiden visas till höger på övre raden.

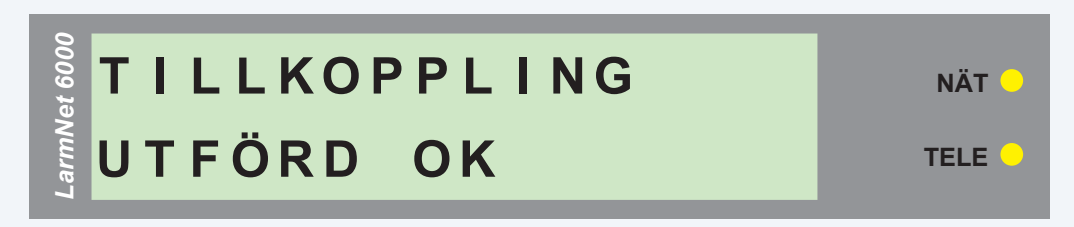

En korrekt tillkoppling har skett, "TILLKOPPLING UTFÖRD OK" visas under en sekund.

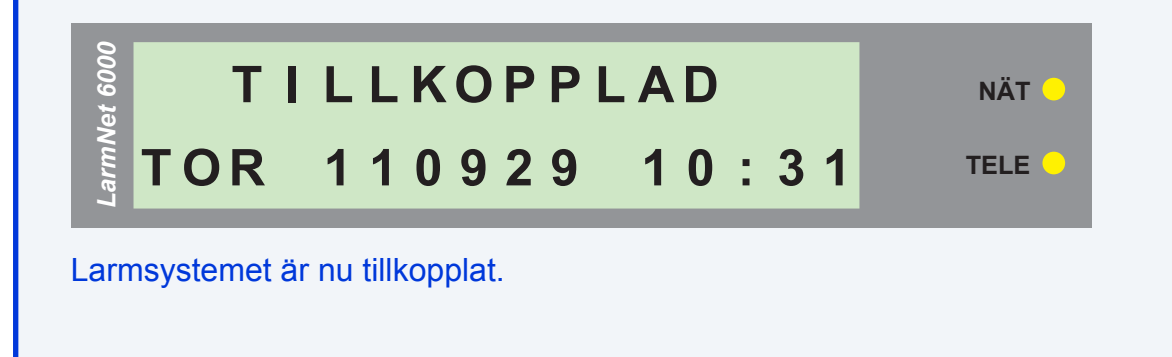

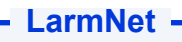

### **FRÅNKOPPLING**

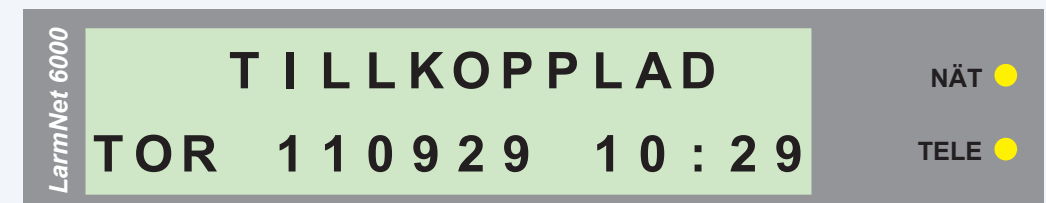

System är tillkopplat,

För att frånkoppla tryck **kod** och **FRÅN**.

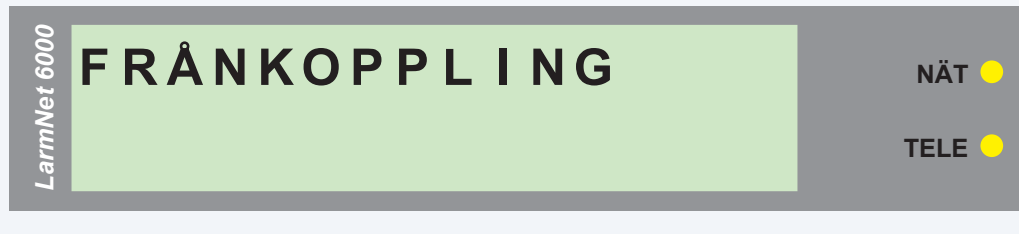

Frånkoppling sker.

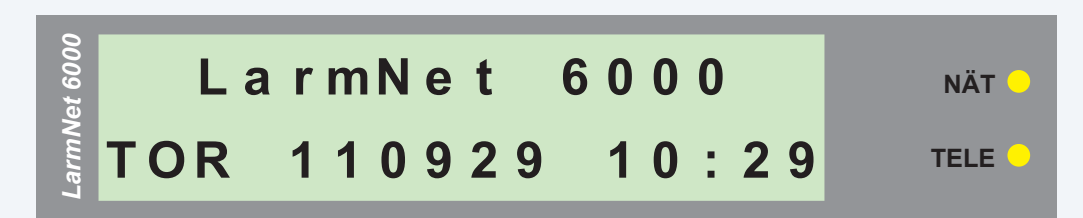

Larmsystemet är nu frånkopplat.

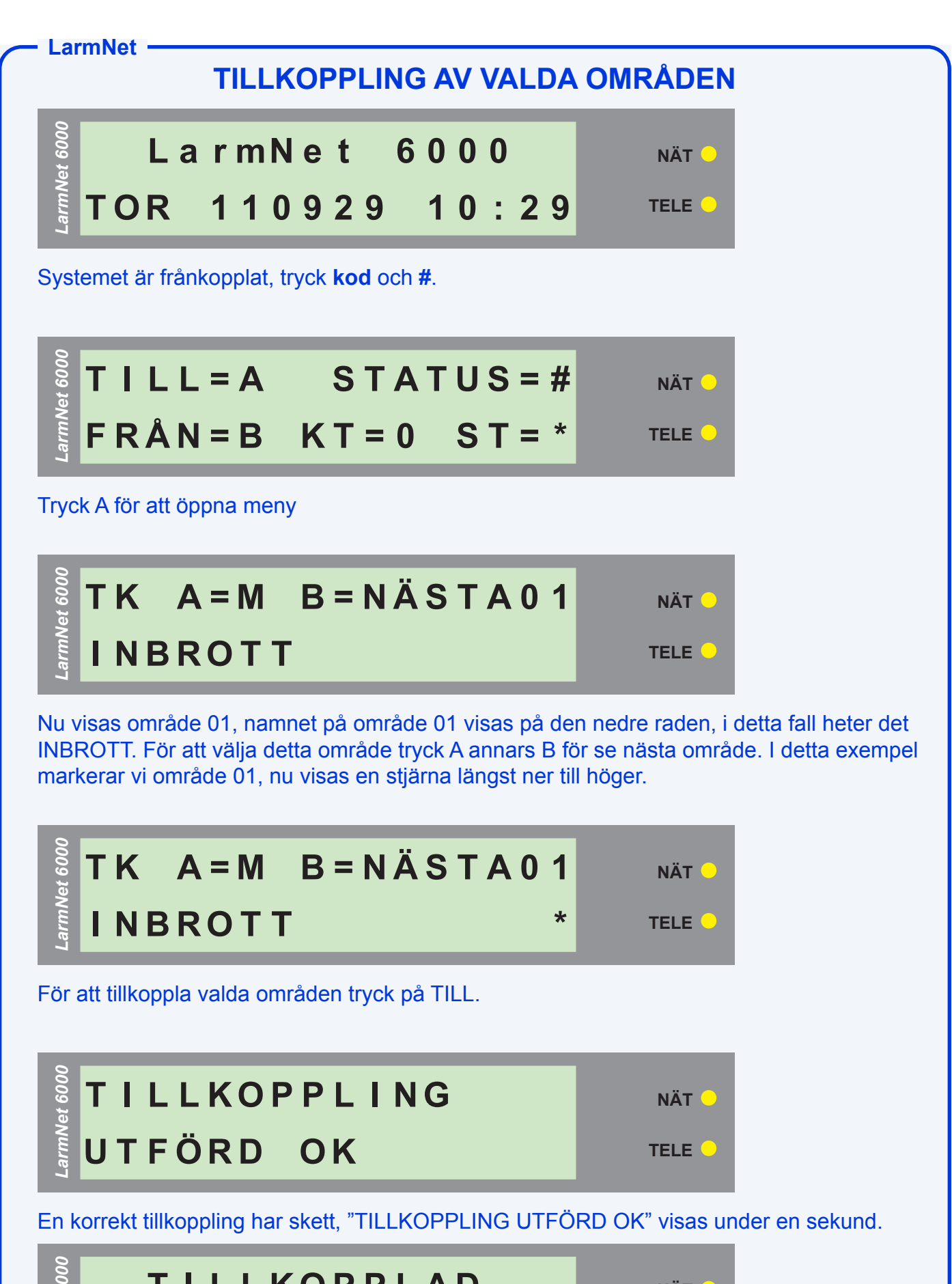

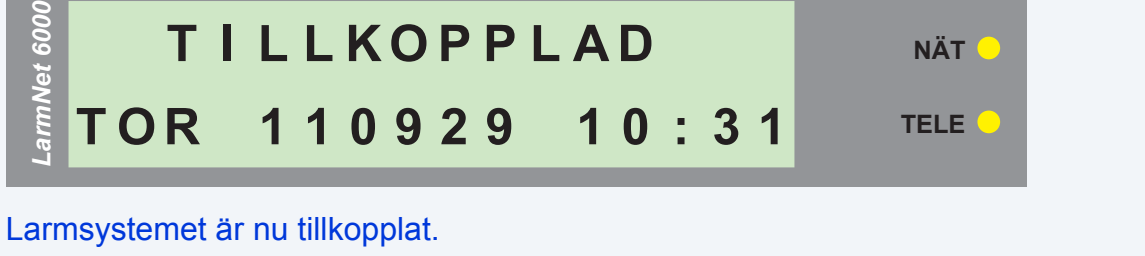

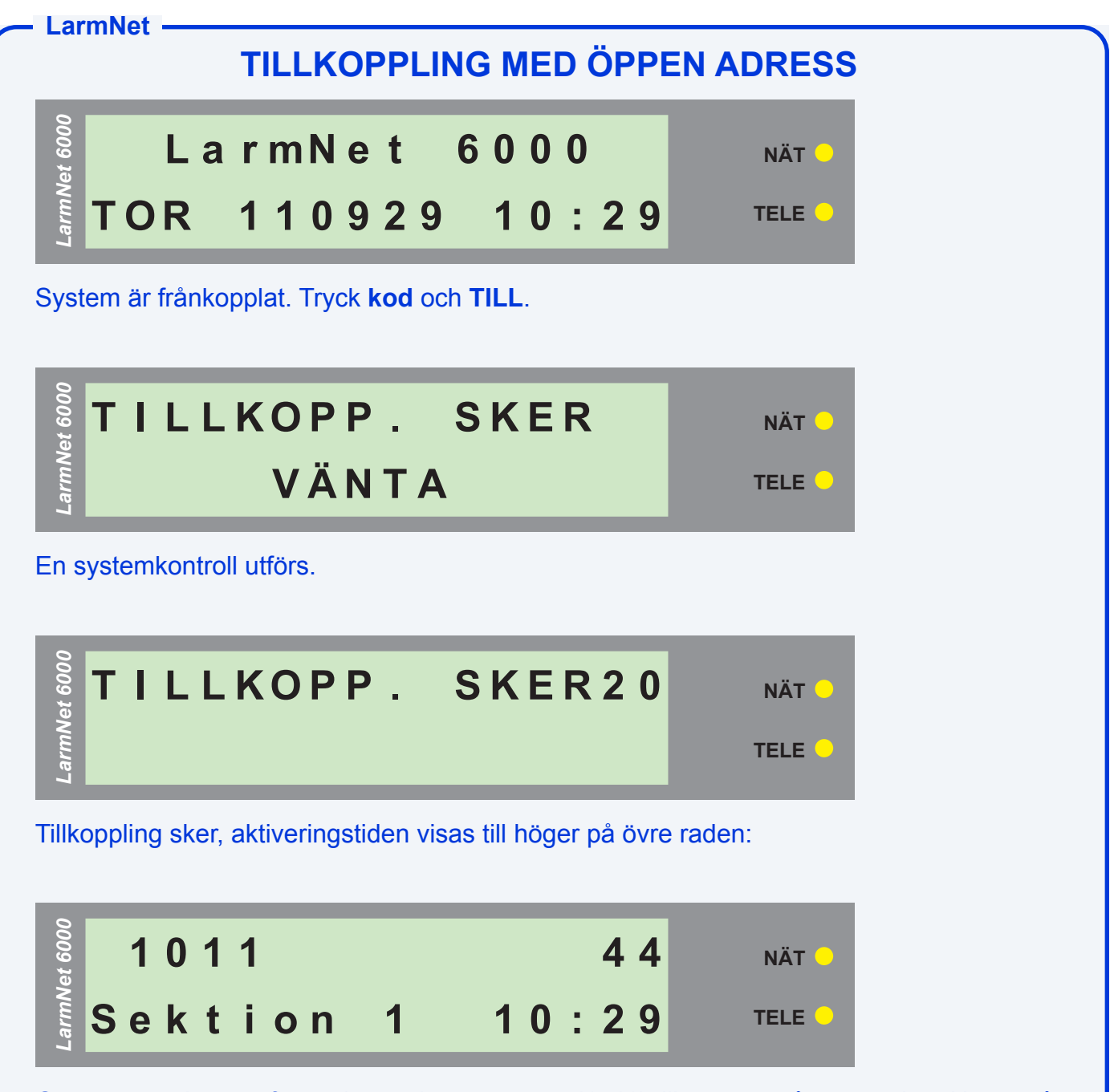

Om öppna adresser finns visas adressnummer (1011) till vänster på övre raden. Namn på adress (Sektion 1) visas till vänster. på nedre raden. För att avbryta tillkoppling och åtgärda felet tryck AVBRYT. Om aktiveringstiden fortsätter kommer systemet koppla bort den öppna adressen.

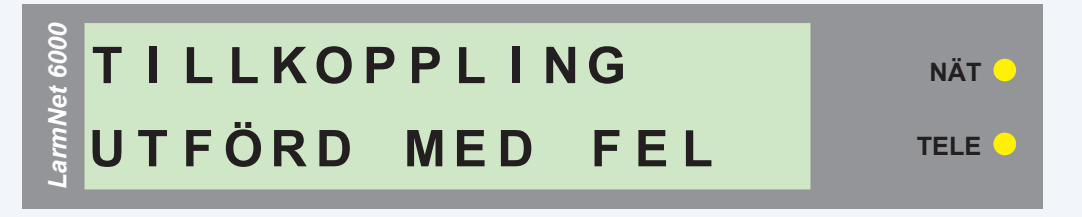

Tillkoppling kommer nu att ske med fel. Meddelande visas under 1 sekund efter tillkoppling skett.

#### **LarmNet FRÅNKOPPLING MED AUTOMATISKT BORTKOPPL. ADRESSER**

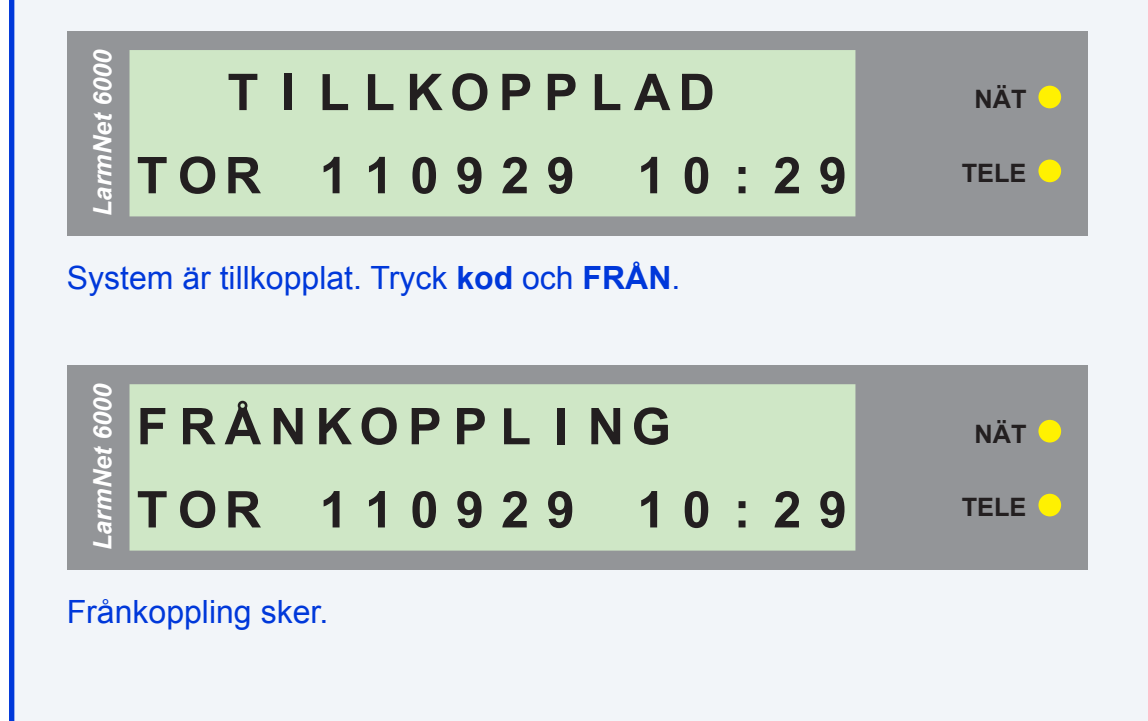

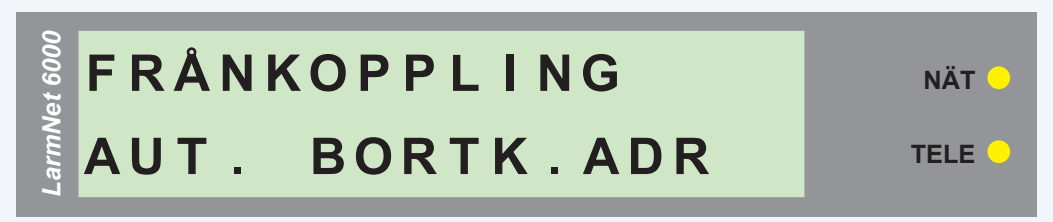

Nu visar systemet att det finns automatiskt bortkopplade adresser finns.

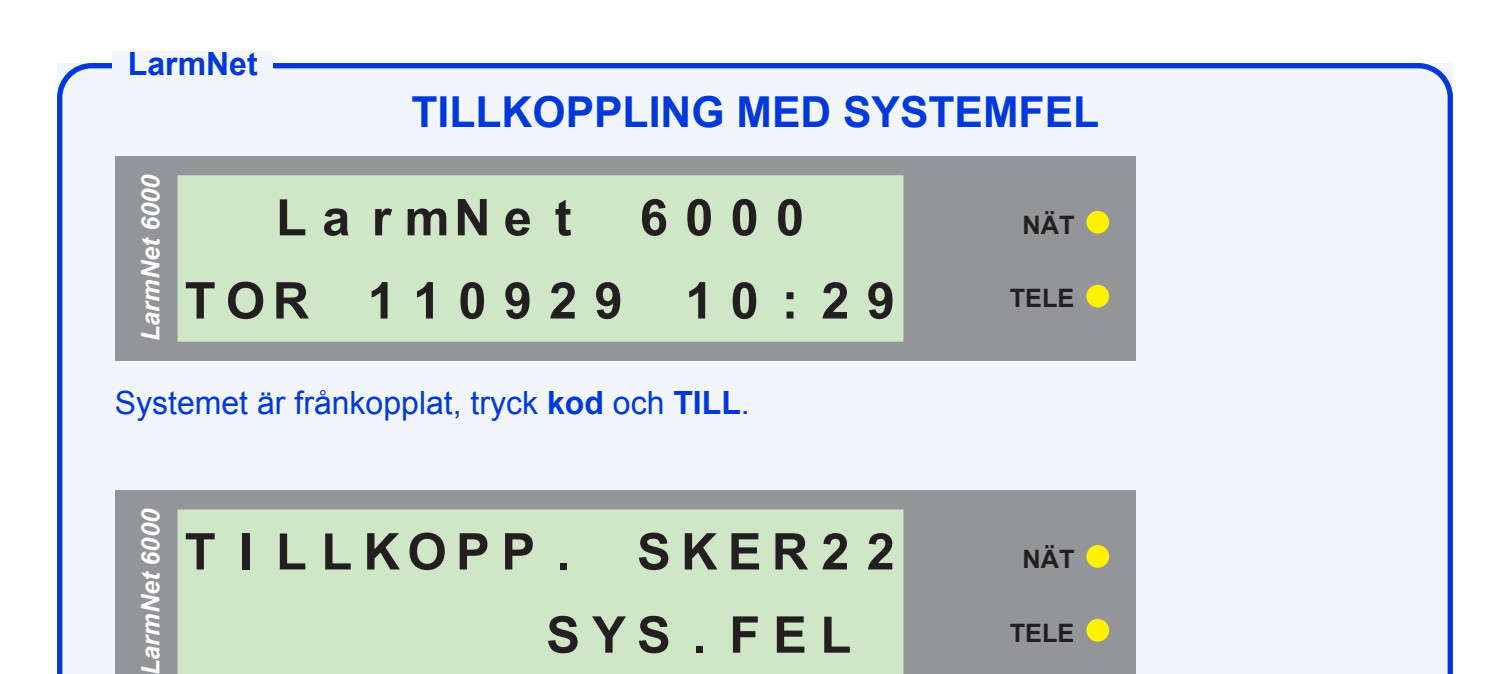

Om tillkoppling sker med ett systemfel som t.ex sabotage visas SYS.FEL som betyder systemfel.

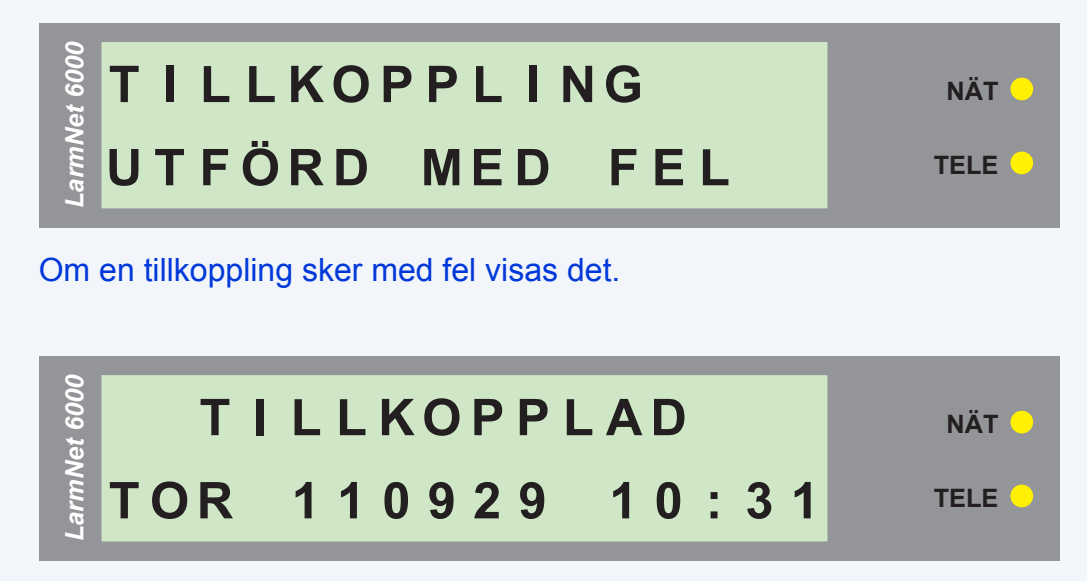

Larmsystem är tillkopplad.

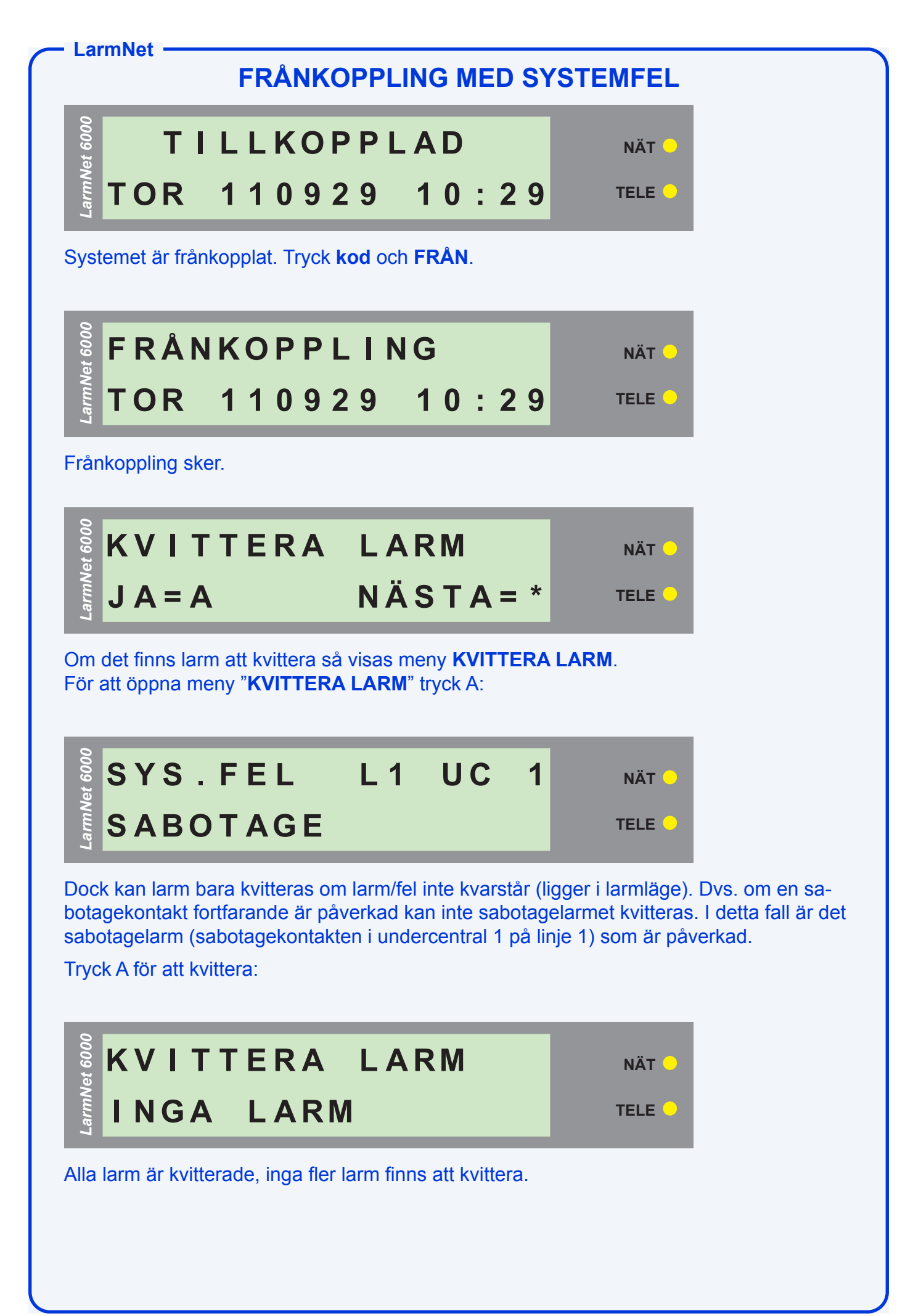

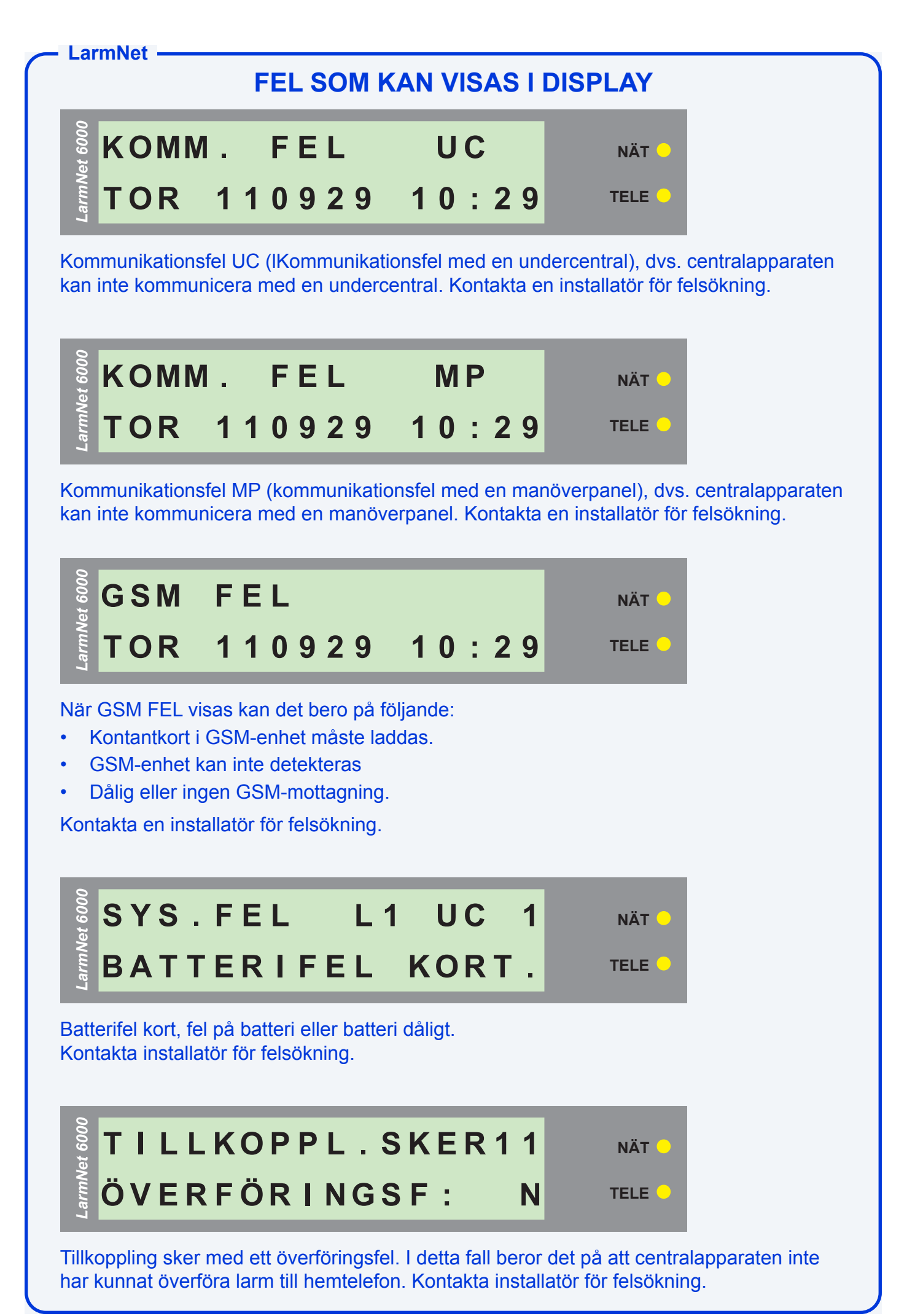

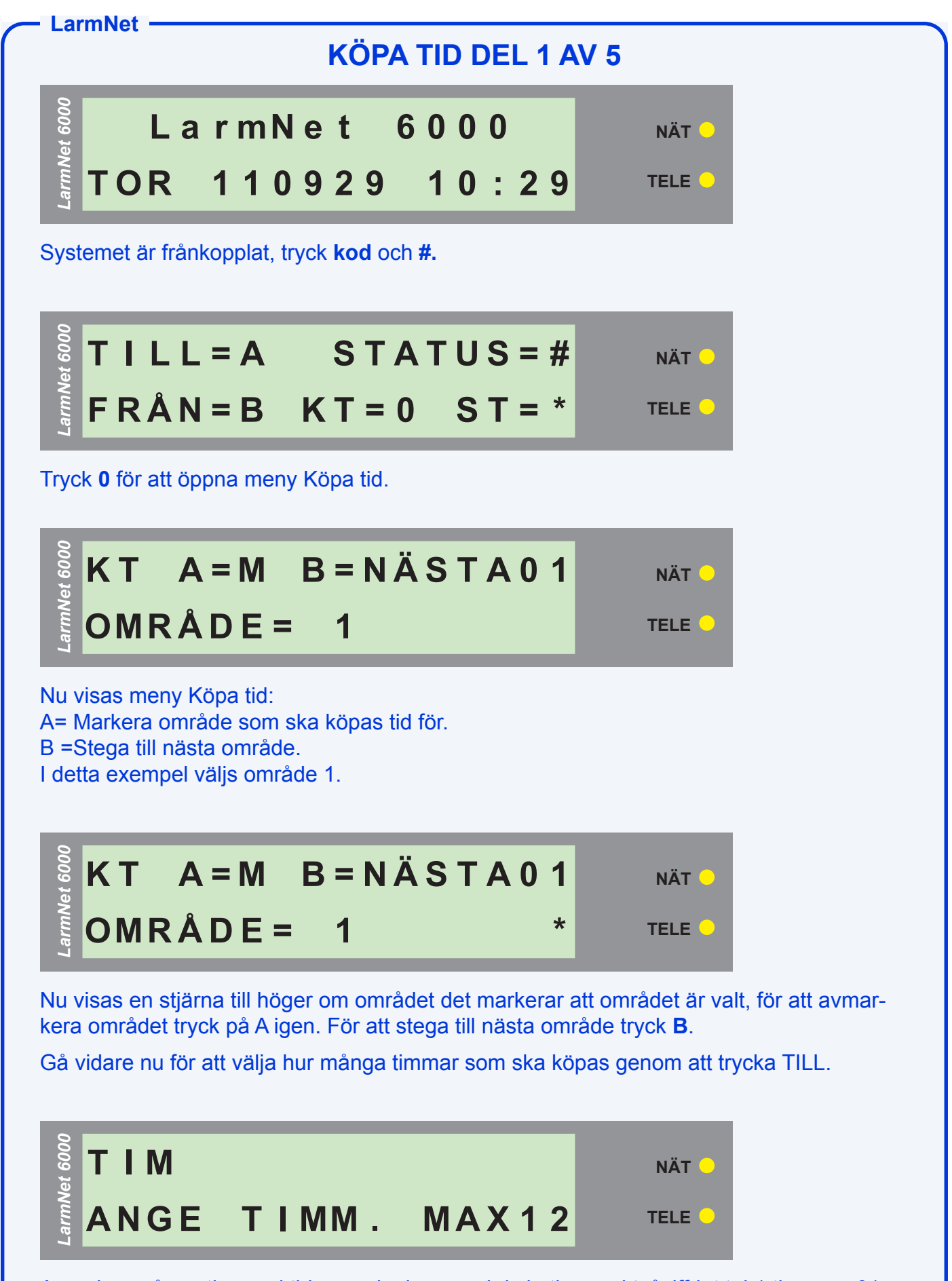

Ange hur många timmar i tid som ska köpas, skriv in timmar i tvåsiffrigt tal 1 timme = 01, 2 timmar = 02 osv. Max 12 timmar kan köpas. I detta exempel köper vi 1 timme.

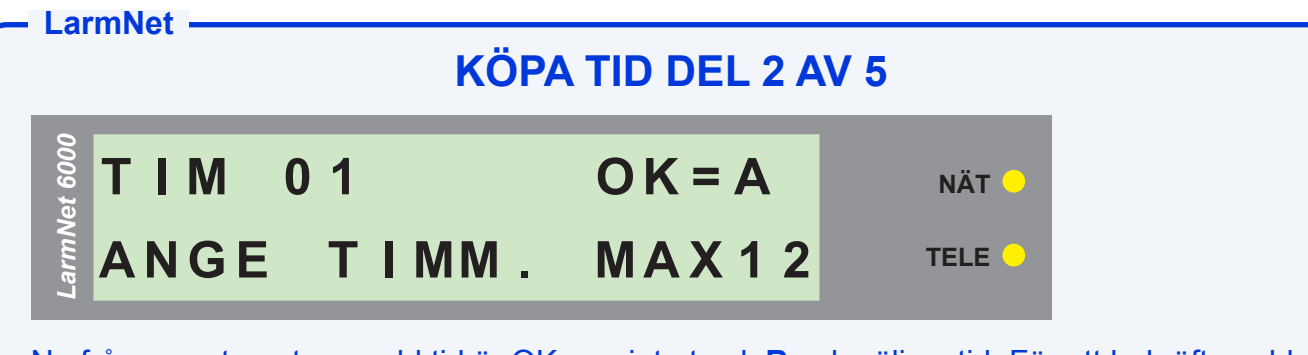

Nu frågar systemet om vald tid är OK, om inte tryck **B** och välj ny tid. För att bekräfta vald tid tryck **A**.

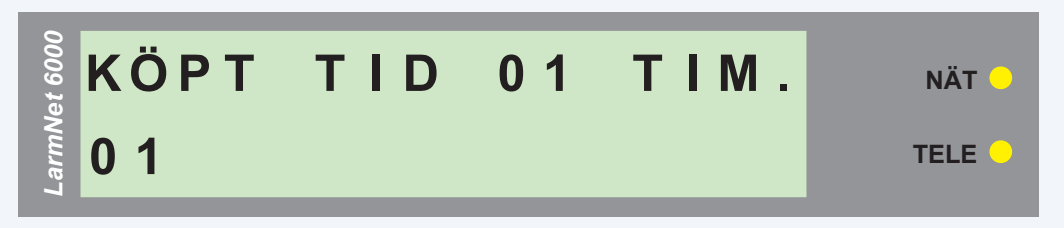

Nu är det klart. Och nu visas vilken tid som har köpts visas till höger på övre raden. Men även vilket område som är valt till vänster på rad 2. Tryck **Avbryt** för att återgå till ursprungsläge.

Felsökning vid problem att köpa tid:

KÖPET FELAKTIGT = Tid är redan köpt, prova med högre antal timmar. Dvs. om du har köpt 2 timmar så går det inte att köpa 1 eller 2 timmar samma dag, men 3 timmar eller fler går bra.

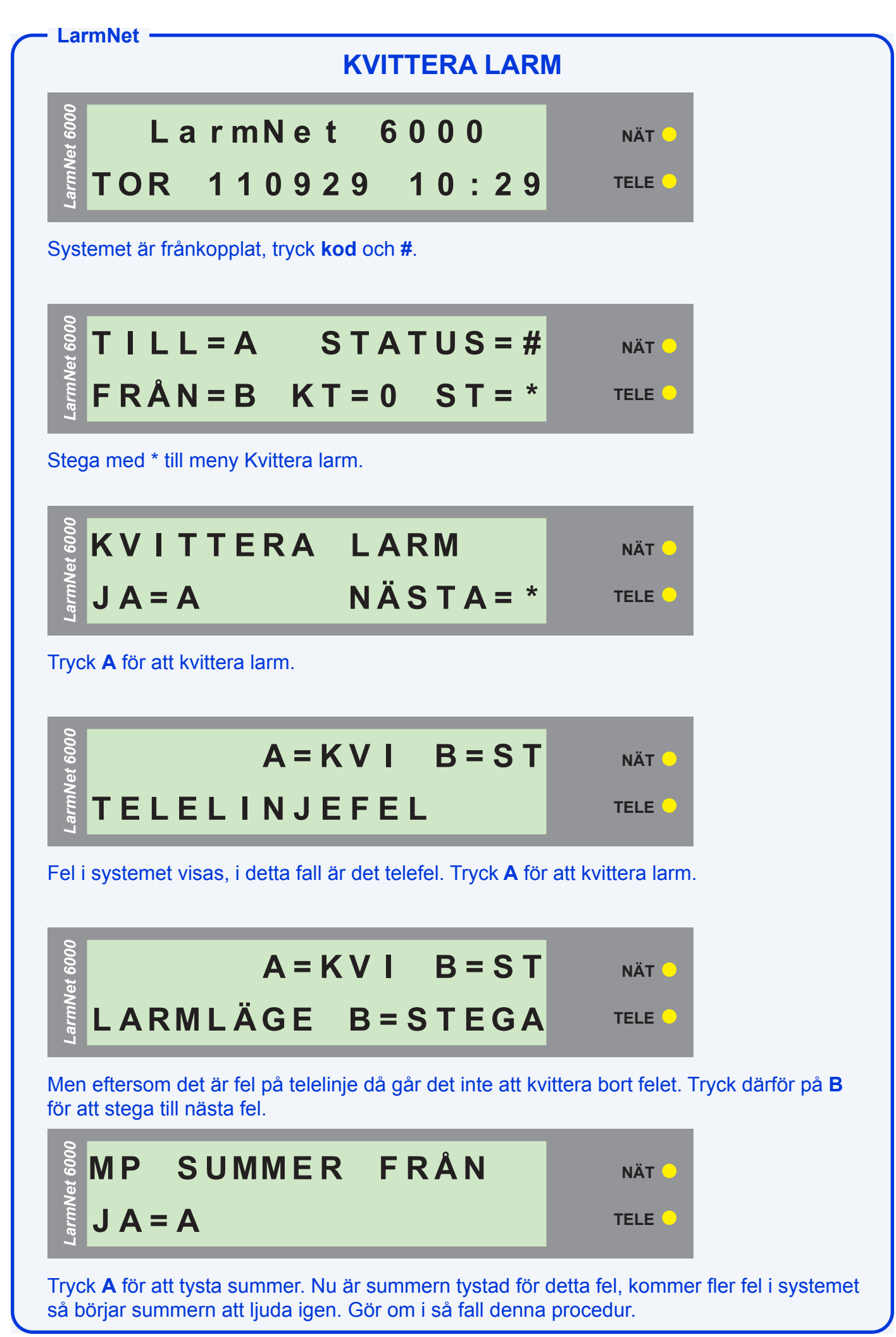

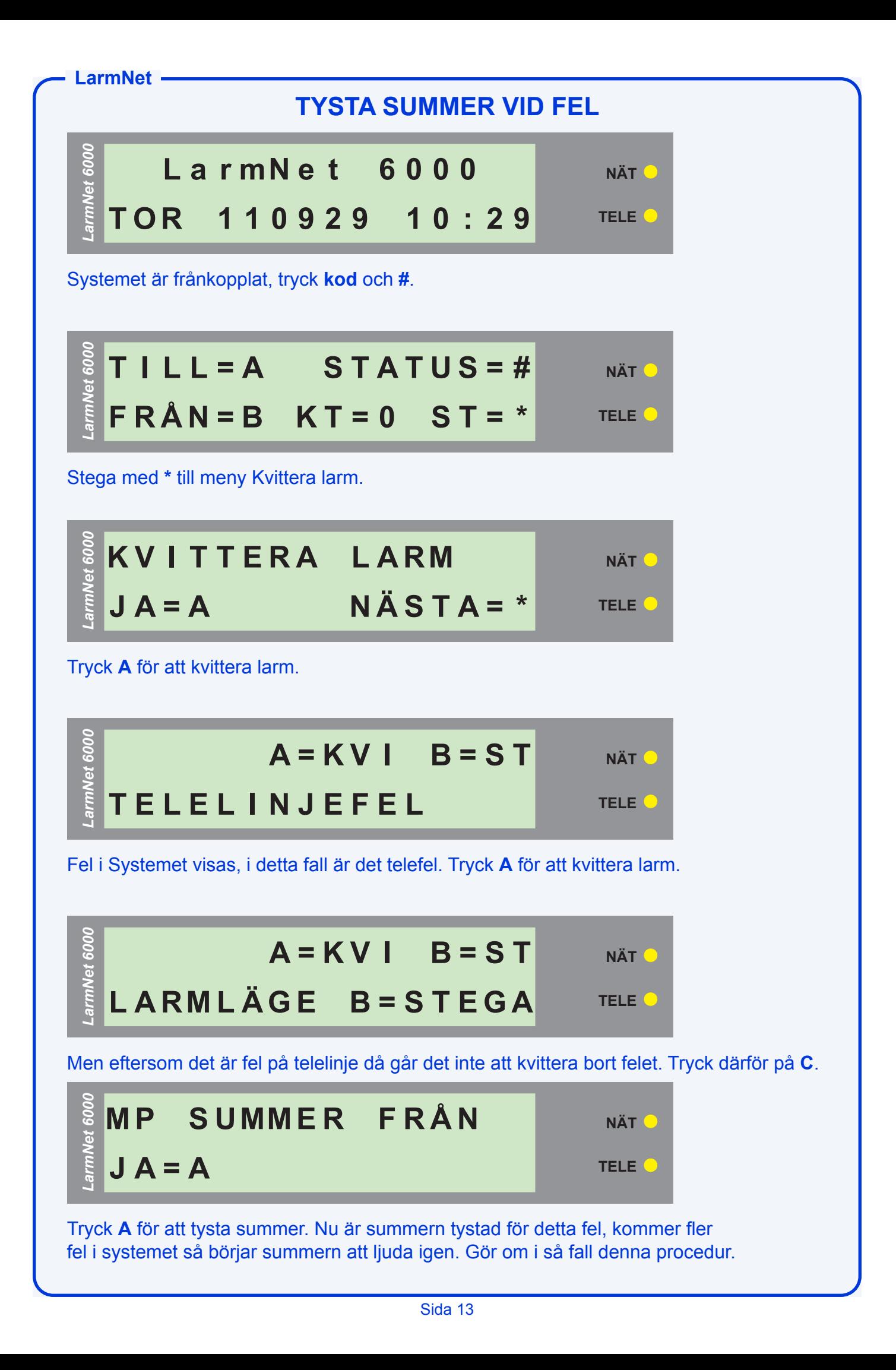

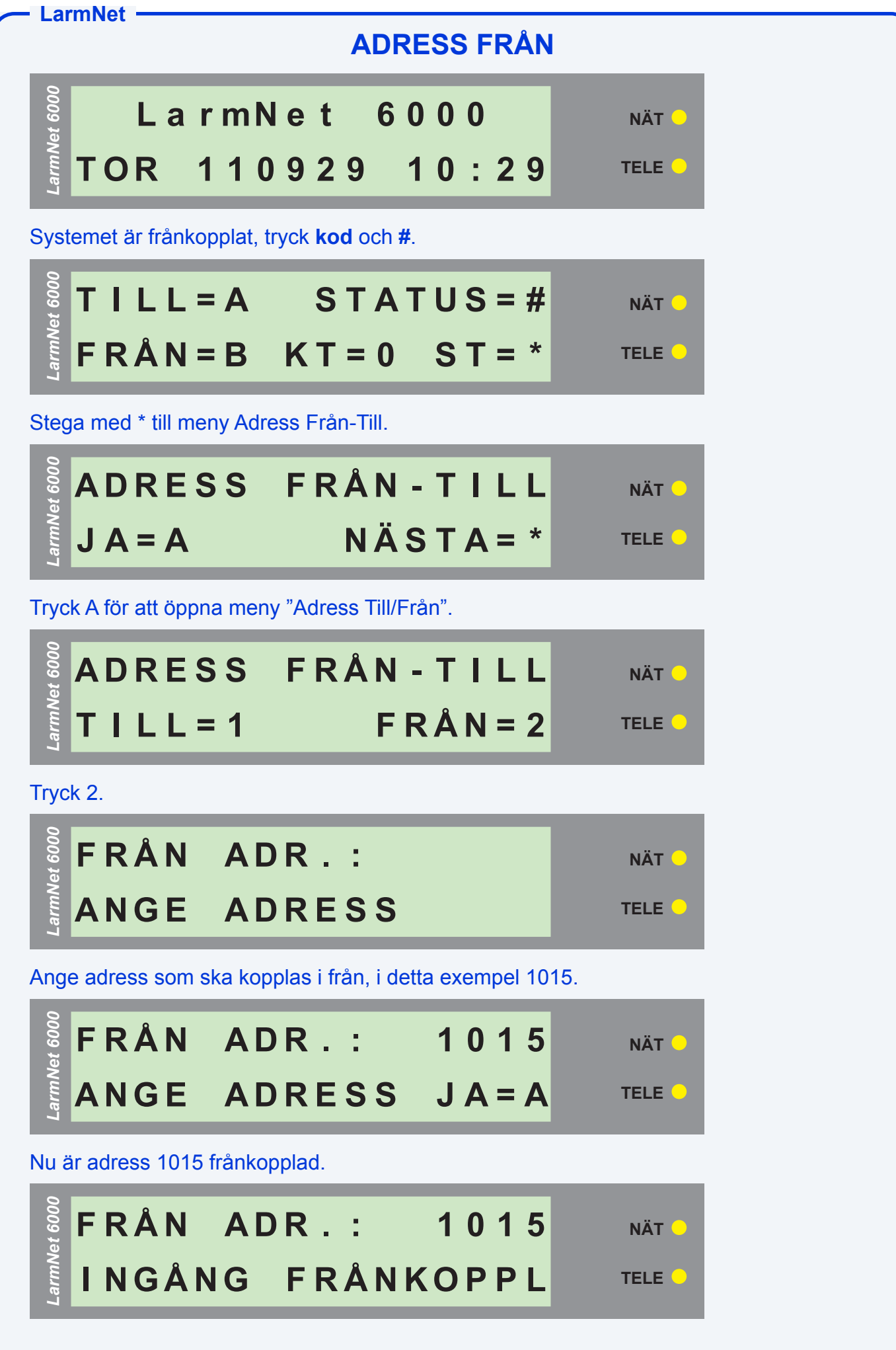

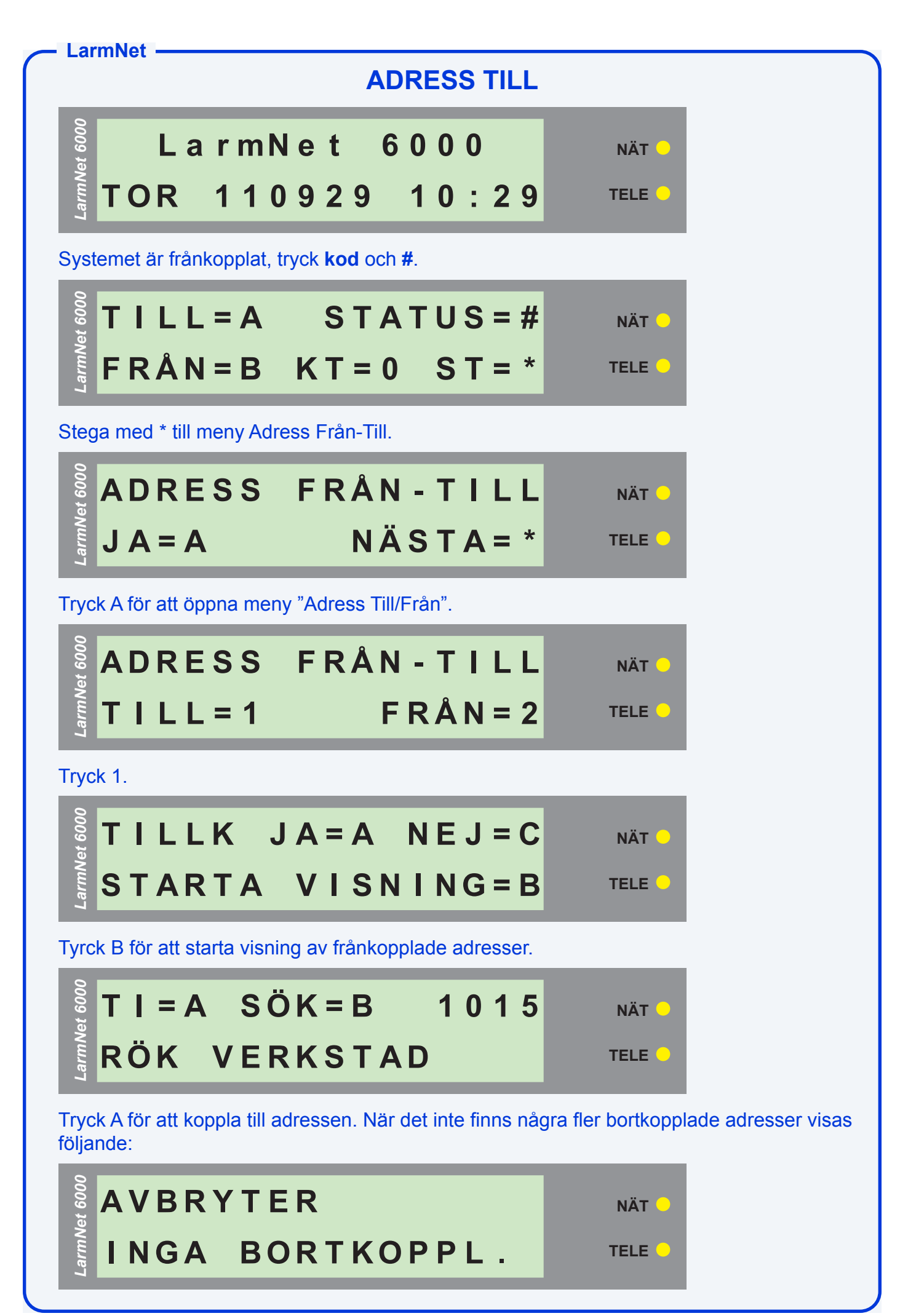

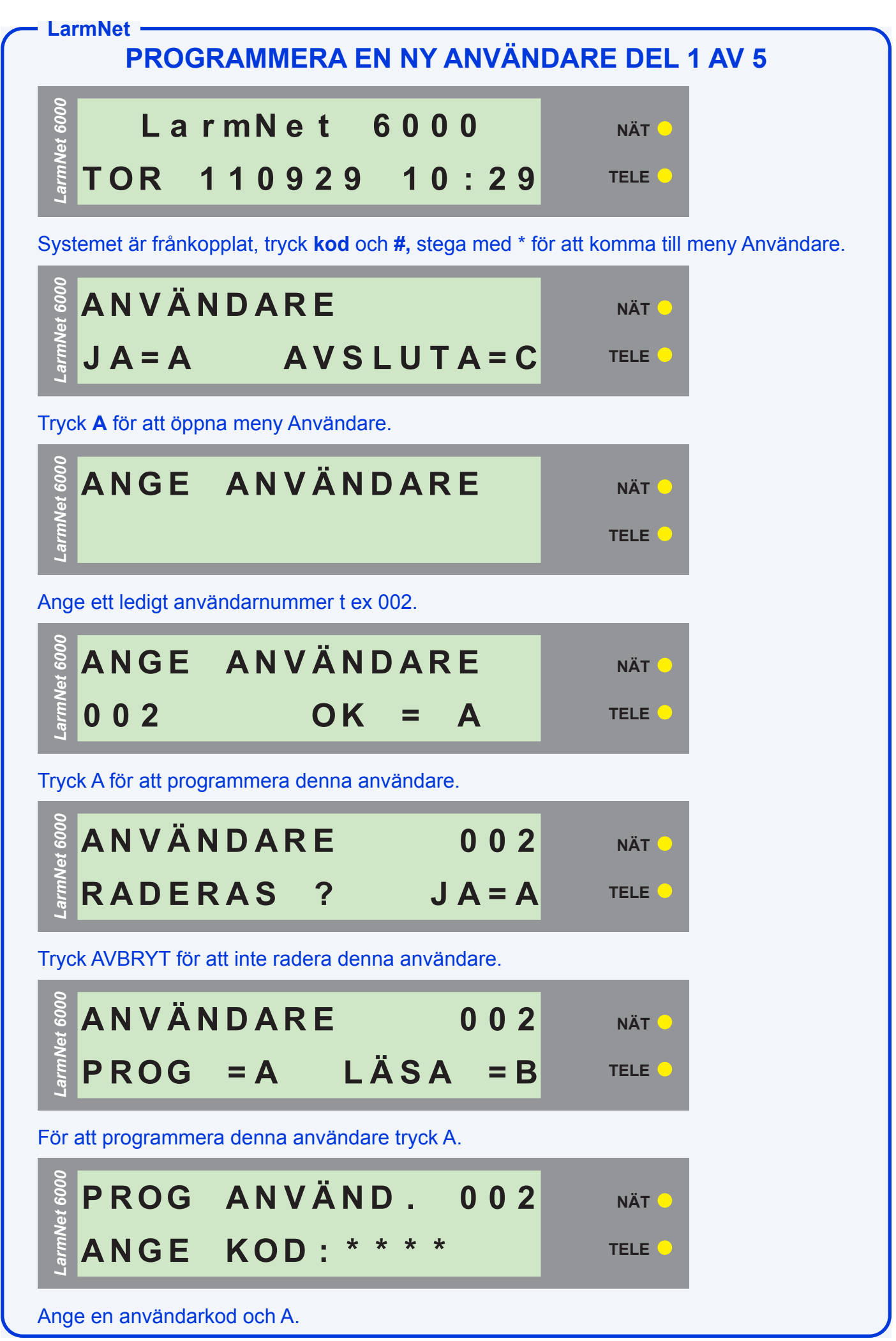

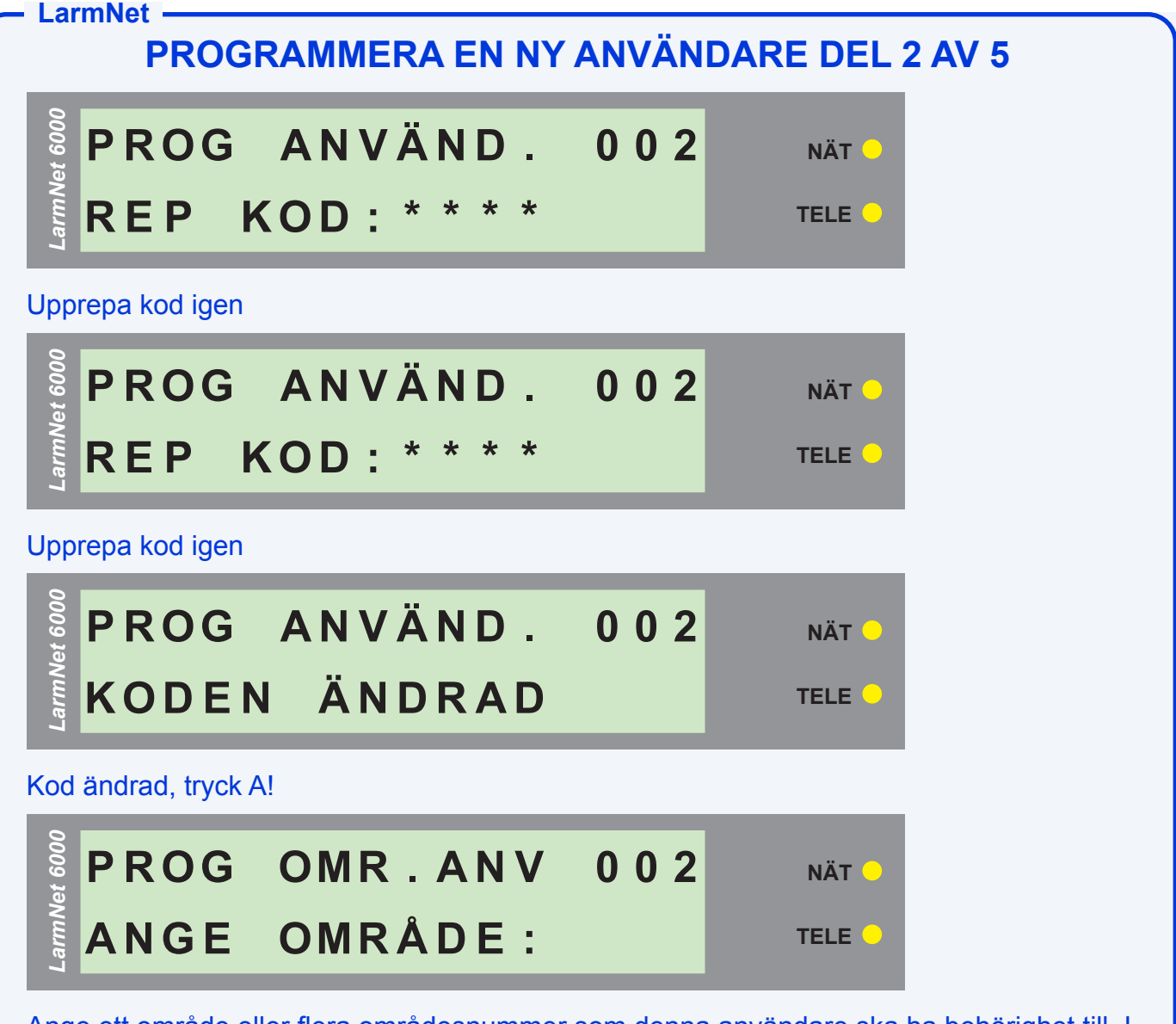

Ange ett område eller flera områdesnummer som denna användare ska ha behörighet till. I detta exempel ska denna användare ha behörighet till område 01 & 02. Tryck 01 följt av 02 bekräfta med A när alla områdensnummer är valda.

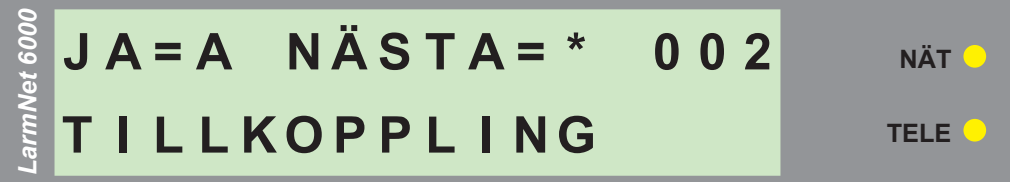

Nu ska funktioner som denna användare ska behörighet till väljas. Systemet frågar först om denna användare ska behörighet till att TILLKOPPLA systemet, om så är fallet tryck A annars \*. Ska normalt väljas!

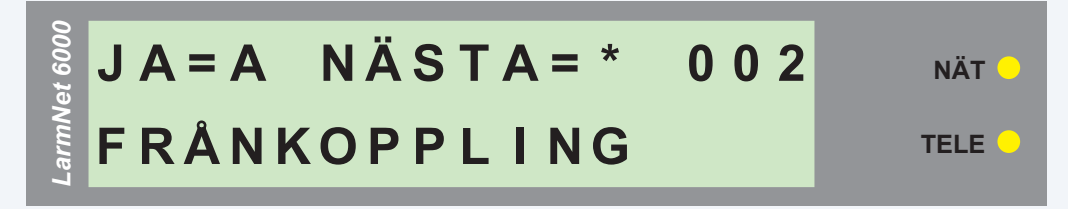

Systemet frågar nu om denna användare ska behörighet till att FRÅNKOPPLA systemet, om så är fallet tryck A annars \*. Ska normalt väljas!

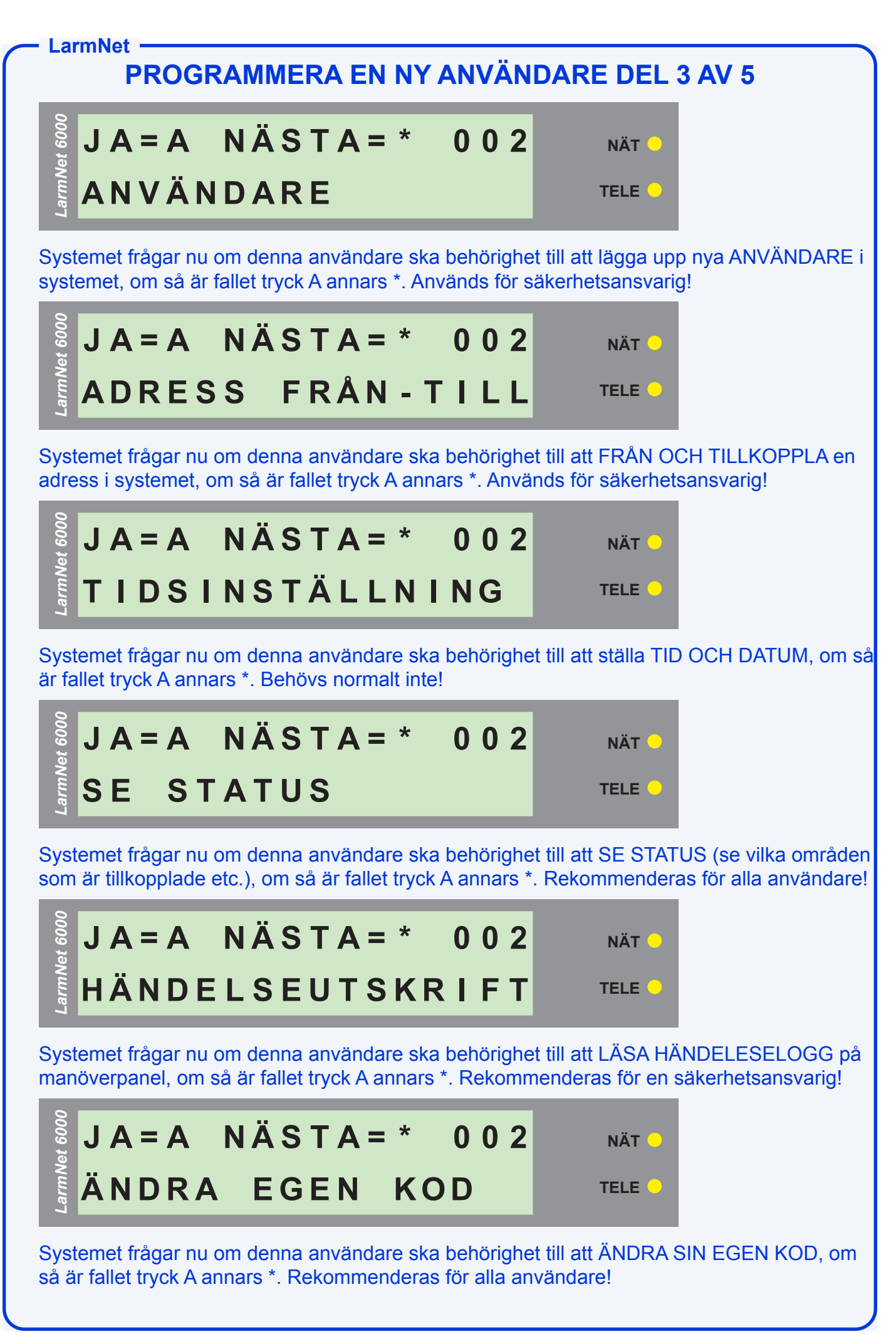

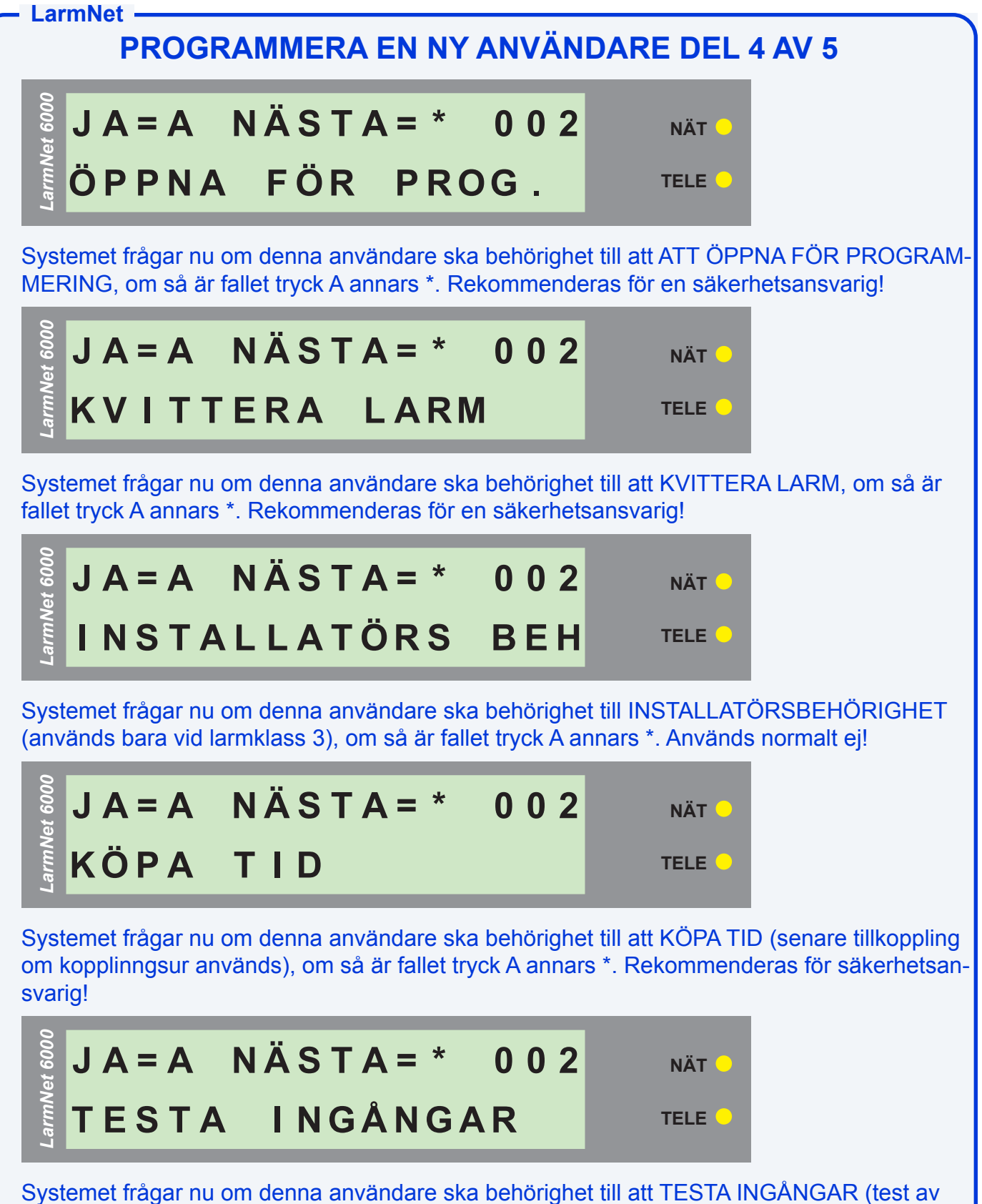

inång utgångar), om så är fallet tryck A annars \*. Rekommenderas för säkerhetsansvarig!

#### **LarmNet J A = A N Ä S T A = \* 0 0 2 F R Å N K E F T E R L A RM** *LarmNet 6000* **NÄT TELE** Systemet frågar nu om denna användare ska behörighet till att FRÅNKOPPLA EFTER LARM (bara möjlighet att frånkoppla om ett larm har löst ut = väktarkod), om så är fallet tryck A annars \*. Rekommenderas bara för väktare! **A N V Ä N D A R E**  $J$  **A**  $=$  **A**  $\bullet$  **A**  $V$  **S**  $\bullet$  **U**  $\bullet$  **T**  $\bullet$  **C** *LarmNet 6000* **NÄT PROGRAMMERA EN NY ANVÄNDARE DEL 5 AV 5**

Programmering av användaren är klar när denna meny visas igen. Tryck A för att programmera flera användare, tryck C för att avsluta programmering av användare.

För att kontrollera programmering av denna användare tryck A och välj samma användarnummer igen, rekommenderas. Tryck B istället för A när du vill läsa vad som är programmerat.

**TELE**

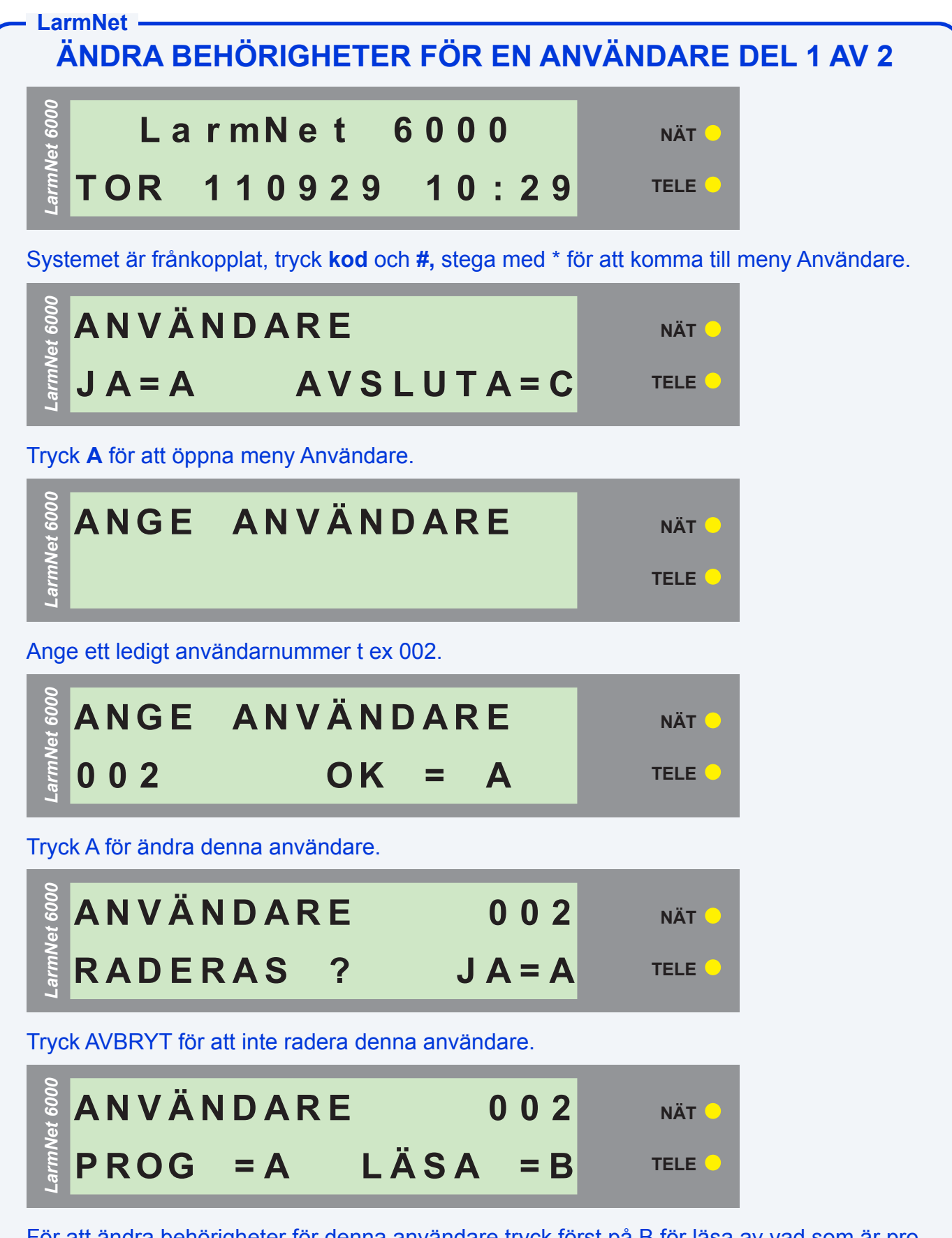

För att ändra behörigheter för denna användare tryck först på B för läsa av vad som är programmerat.

#### **LarmNet ÄNDRA BEHÖRIGHETER FÖR EN ANVÄNDARE DEL 2 AV 5**

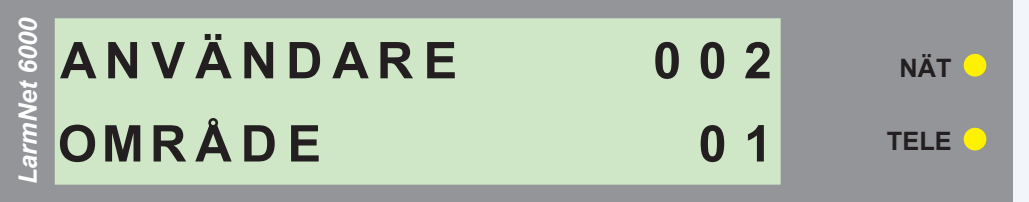

Nu kan du läsa av vilka behörigheter som denna användare har och det först visas vilka områden skriv ner denna information på ett papper innan du börjar ändra. Stega vidare med B för läsa av resten av informationen. När du har stegat igenom alla menyer visas denna meny:

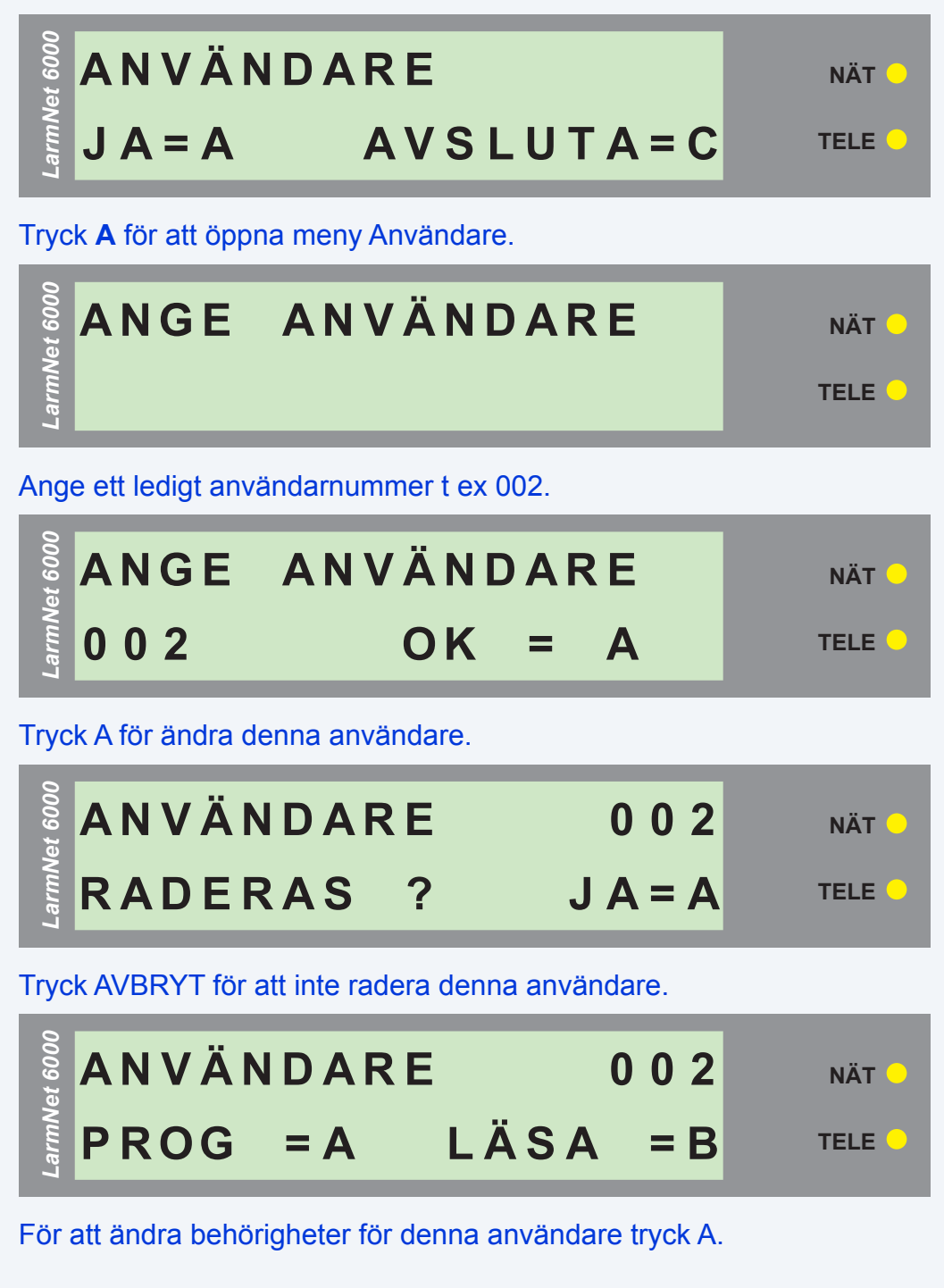

**LarmNet ÄNDRA BEHÖRIGHETER FÖR EN BENTLIG ANVÄNDARE DEL 3**

**NÄT**

**TELE**

## **P ROG OMR . A N V 0 0 2 A NG E OMR Å D E :** *LarmNet 6000*

Ange ett område eller flera områdesnummer som denna användare ska ha behörighet till. I detta exempel ska denna användare ha behörighet till område 01 & 02. Tryck 01 följt av 02 bekräfta med A när alla områdensnummer är valda.

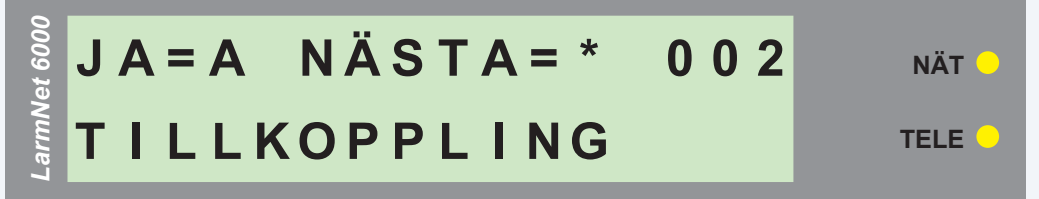

Nu ska vilken funktion som denna användare ska behörighet till väljas. Systemet frågar först om denna användare ska behörighet till att TILLKOPPLA systemet, om så är fallet tryck A annars \*.

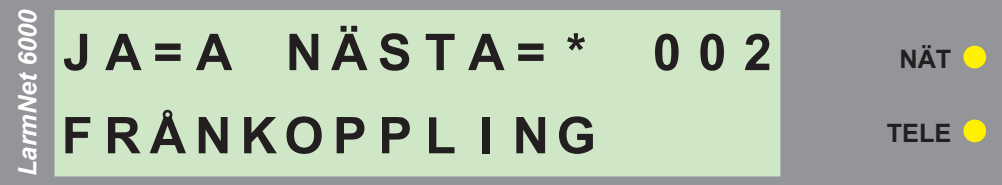

Systemet frågar nu om denna användare ska behörighet till att FRÅNKOPPLA systemet, om så är fallet tryck A annars \*. Ska normalt väljas.

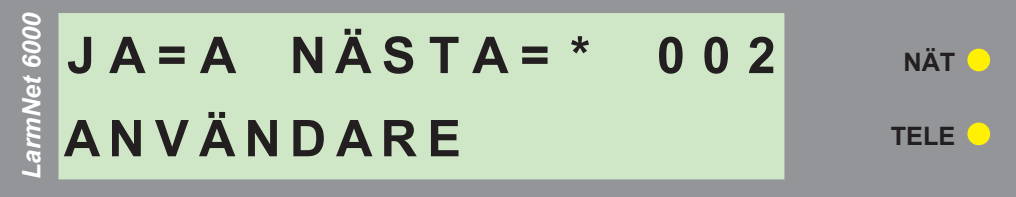

Systemet frågar nu om denna användare ska behörighet till att lägga upp nya ANVÄNDA-RE i systemet, om så är fallet tryck A annars \*. Behövs normalt inte!

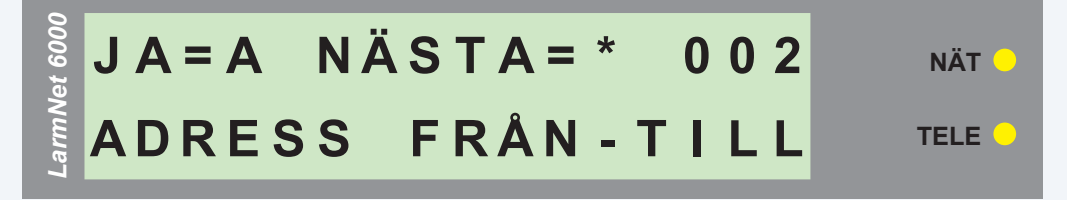

Systemet frågar nu om denna användare ska behörighet till att FRÅN OCH TILLKOPPLA en adress isystemet, om så är fallet tryck A annars \*. Behövs normalt inte!

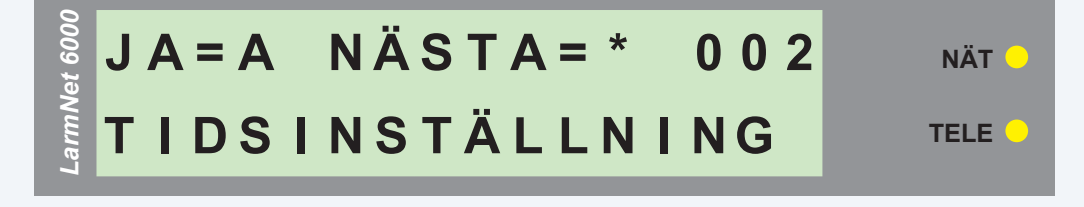

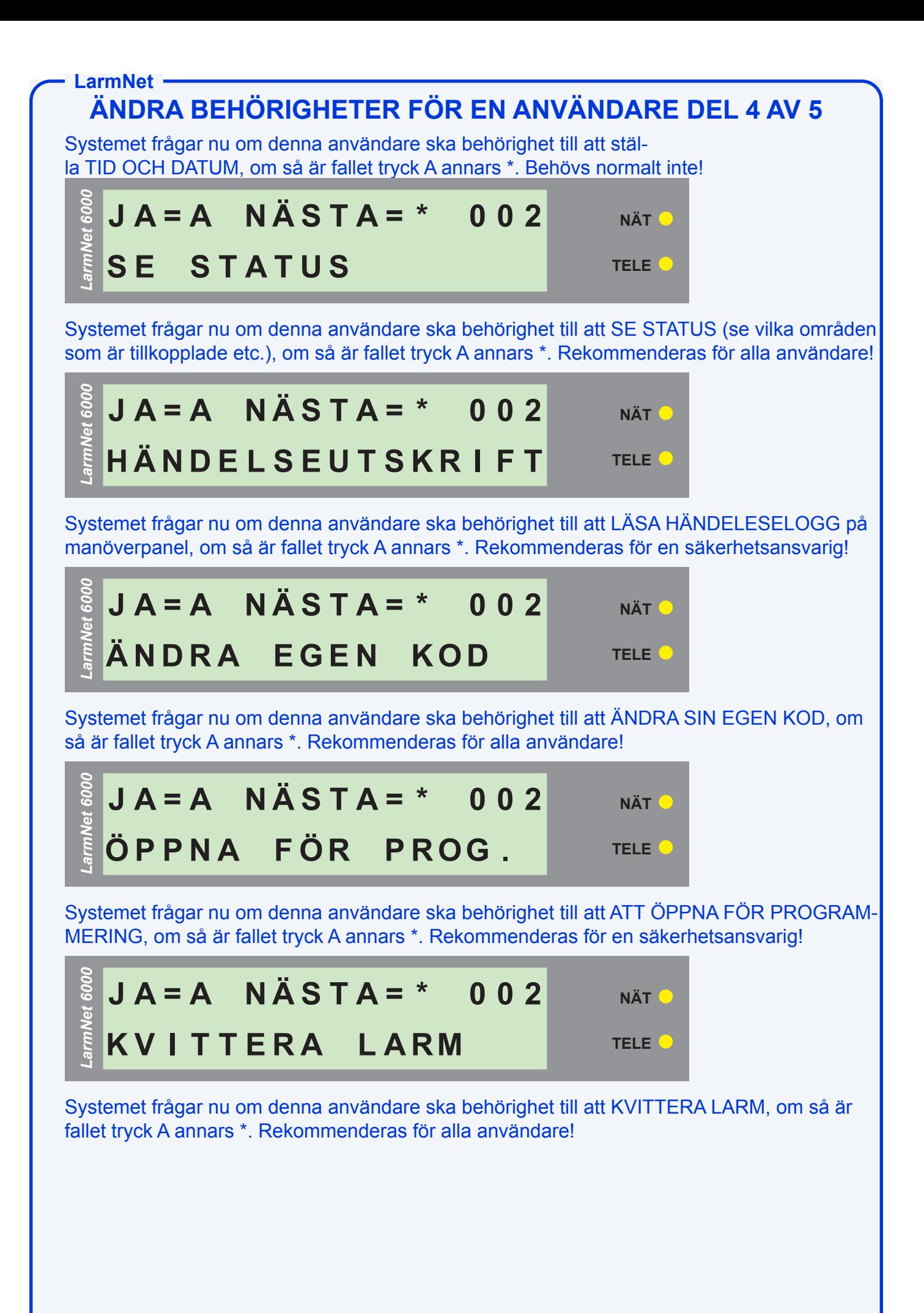

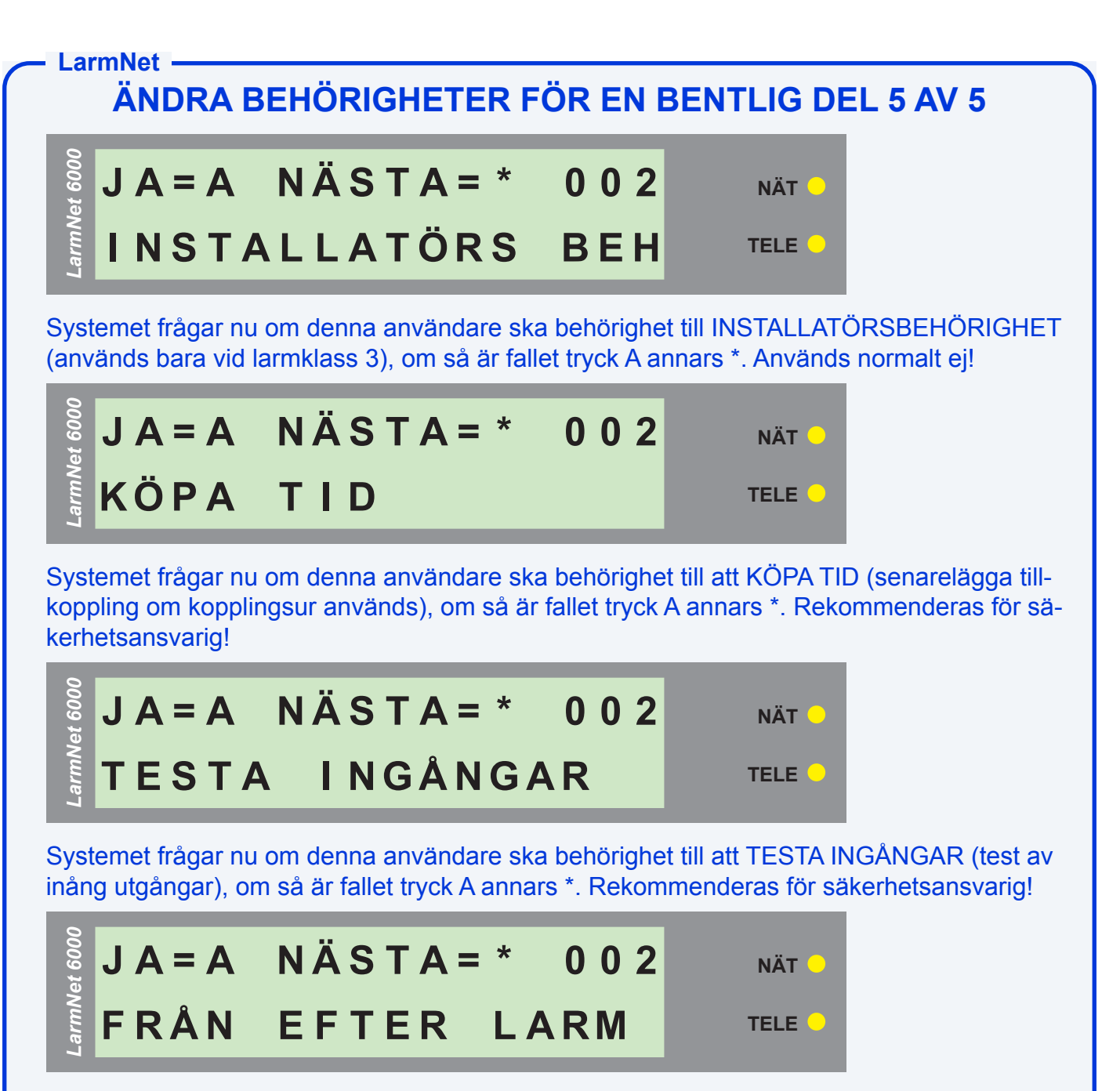

Systemet frågar nu om denna användare ska behörighet till att FRÅNKOPPLA EFTER LARM (bara möjlighet att frånkoppla om det har varit ett utlöst larm = väktarkod), om så är fallet tryck A annars \*. Rekommenderas bara för väktare!

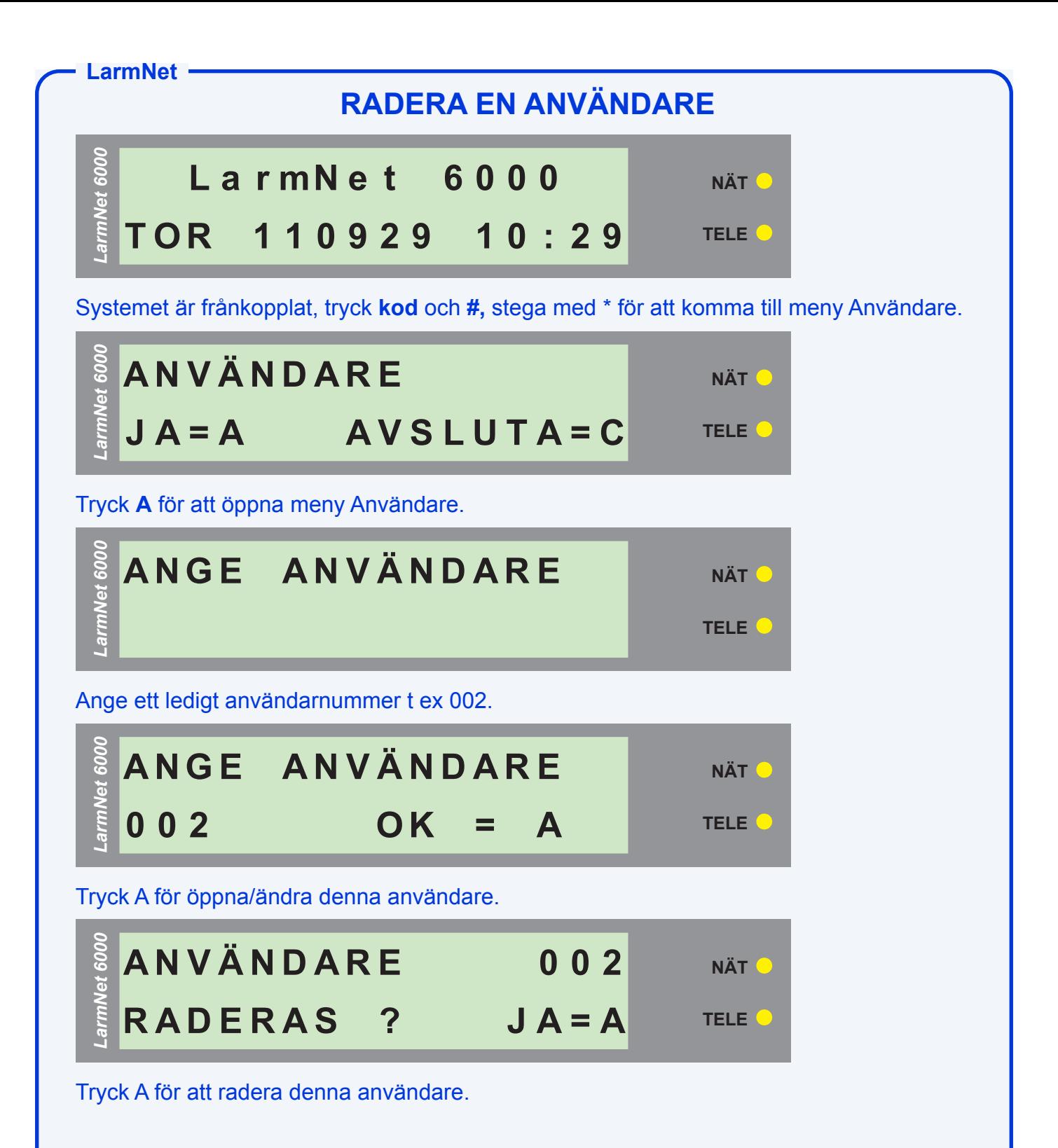